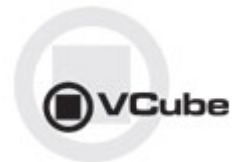

# **VCube Release Notes**

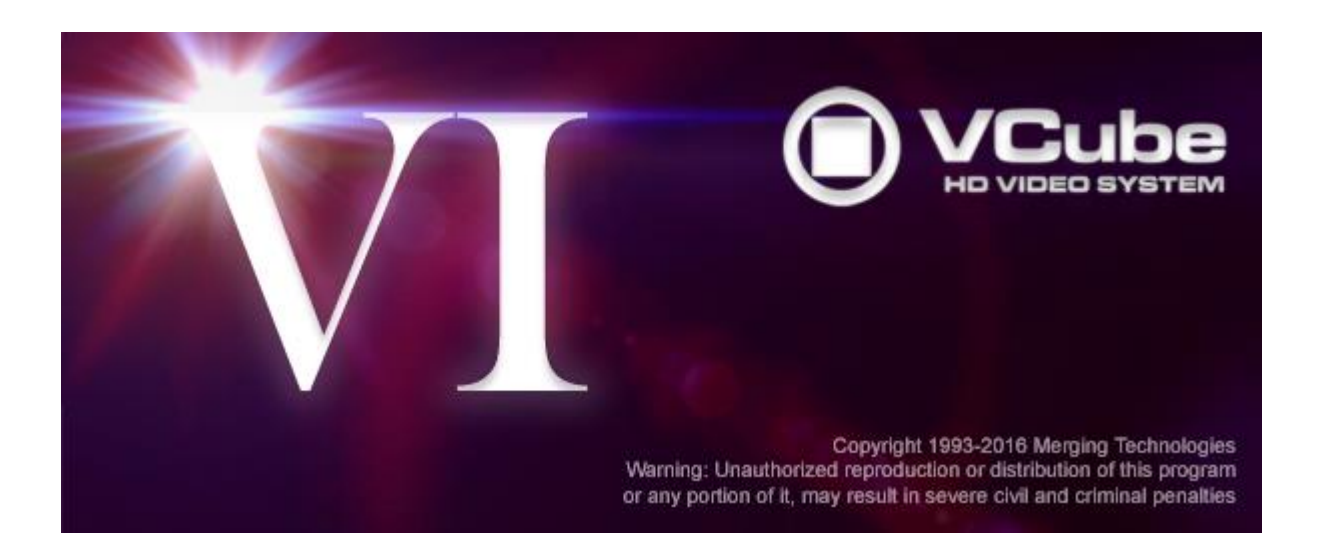

*Updates*: Please check our Web site **http://www.merging.com** periodically for information, patches and updates.

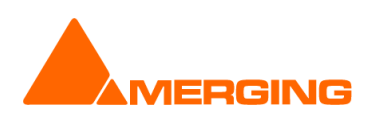

© Copyright Merging Technologies Inc. 2016. All rights reserved

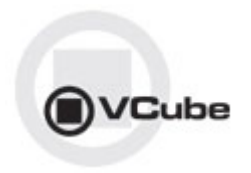

# **VCUBE 6 Release Notes**

VCube v6.1 is supported on Windows 7-64bit.

*Note: This version v6 is not supported on Windows 7 -32bit nor on Windows 8.1 - 64bit User that need a video solution under Windows 8.1 can install Pyramix v10 which includes Timeline Video support*

#### **New to VCube 6.2**

- Bug Fixes

## **Bug Fixed VCube 6.2 RC2:**

**MT6244 Fixed. MXF Active Format Descriptor errors in Baton reports** 

## **Bug Fixed VCube 6.2 RC1:**

- GAIA-1384: Fixed. VCube BMD card Memory leak
- GAIA-1373: Fixed. VCube has wrong color when making fade
- GAIA-1181: Fixed. Preview double click on preview window does not set it to full screen
- GAIA-1177: Fixed. Preview engine settings not working
- **Fixed. Reverting to non-OpenGL preview**

#### **Bug Fixed VCube 6.2 Beta1:**

GAIA-1304: Preview. Wrap video fail with MTFF

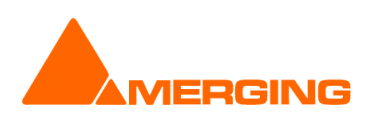

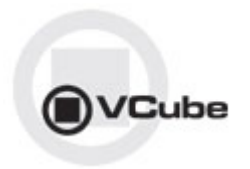

## **New to VCube 6.1**

- MXF SMPTE 377-1-2009 Compliant
- MXF Compliance with technical guidelines:
	- ARD\_ZDF\_HDF01a
		- ARD\_ZDF\_HDF01b
		- ARD\_ZDF\_HDF02a
	- ARD\_ZDF\_HDF02b
- VCube mismatch different MXF files
- Fixed poor performance with single PNG files
- 4K Prores playback performance improvement

## **Bug Fixed VCube 6.1.4 HotFix:**

Version in sync with Pyramix v10.1.4 HotFix

#### **Bug Fixed VCube 6.1.3 HotFix:**

GAIA-792: Fixed. Improved MXF performance

## **Bug Fixed VCube 6.1:**

- GAIA-1113: Fixed. VCube playback can randomly hang
- GAIA-1106: Fixed. VCube stop working without crashing after a long playback with plugin enabled
- GAIA-994: Fixed. MXF ARD ZDF Baton Compliant
- GAIA-884: Fixed. VCube & PMX can mismatch and confuse MXF files
- GAIA-956: Fixed. Playing single PNG file with transparency cause video-drops.
- GAIA-335: Fixed. NTSC Timecode Computation Broken
- Improvements: 4K Prores playback performance improvement

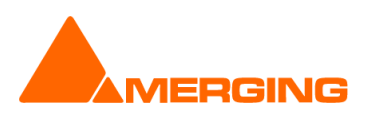

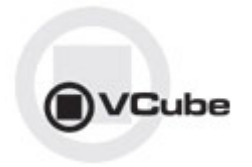

# **VCUBE 6.0 Release Notes**

VCube v6 is supported on Windows 7-64bit.

*Note: This version v6 is not supported on Windows 7 -32bit nor on Windows 8.1 - 64bit User that need a video solution under Windows 8.1 can install Pyramix v10 which includes Timeline Video support*

## **NEW FEATURE:**

- Black Magic delay compensation for video projector *Warning: Playback Buffer Size should be at least 12 frames for fluid playback*
- Improved audio routing when recording or rendering (MT6289)
	- o User can freely select the number of channels
	- o Up to 32 channels can be processed.

## **IMPROVEMENTS:**

- Overall Faster render performance (MT4708)
- Greatly improved PRORES render performance Note: Consumes a lot of CPU if no more than 4 cores
- Import FCP XML into current project supported (Applies to Final Cut Pro v7)
- Support for .mp4 files render & wrap.
	- o In mp4/mov files
	- o The mp4 Audio format in render and wrap is AAC 16bit
	- o Render video is limited to H264 and will requires the new "H264 Encoder" Key (Option VSO-H264-ENC on Merging Price list)
- 4K playback and render support. 4k render available with H264 encoder (recommended system configuration will shortly be announced)
- MXF ARD ZDF Compliant at 1080i
- New added profile choices to Render

# **Product Change**

- Wrap Audio Processing: Junger, Dolby and FinalCheck are no longer supported as of VCube v6.0
- Mykerinos no longer supported
- 32bit OS no longer supported
- Media Convert Tool is no longer supported (*please use render instead*)
- HASP dongle is no longer supported under 64bit OS, a SafeNet dongle is required. Contact your local dealer
- MXFix no longer supported
- Video resize Quality "Super" has been removed from options

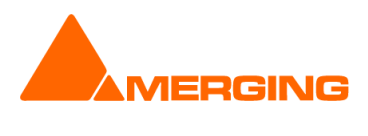

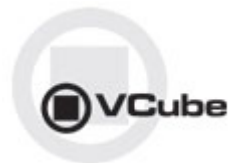

#### **Bug Fixed VCube 6.0.7 HotFix:**

- [GAIA-863:](https://jira.merging.com/browse/GAIA-863) Fixed. VCube Blackmagic 2k DCI no playback : 2k DCI video mode was not present in parameter mapping
- GAIA-822: Fixed. VCube AVI MJPG record compression message
- GAIA-882: Fixed. MJPEG not available for mov in render\record menu

## **Bug Fixed VCube 6.0.6:**

- SUP-10: Fixed. MXF XDCAMHD NTSC audio click
- GAIA-495: Fixed. MXF file with 436M datas can't be decoded
- GAIA-462: Fixed. VCube not always displayed in Windows taskbar
- GAIA-403: Fixed. VCube record MOV DVCPRO HD not working
- GAIA-405: Fixed. VCube can't record in MPG containers
- GAIA-384: Fixed. CLONE ADR Countdown type can make VCube crash
- GAIA-408: Fixed. VCube: MP4 files with MP4V codec cannot be wrapped
- GAIA-415: Fixed. VCube: Added new MOV H264 and MP4 profiles
- GAIA-416: Fixed. VCube some Countdown and Wipes types not working
- GAIA-426: Fixed. Mpeg Codec settings should only be available for .mpg format
- GAIA-407: Fixed. VCube MP4 Render Video settings do not always set properly
- GAIA-406: Fixed. VCube Wrap MOV DVCPROHD 720 not working
- GAIA-409: Fixed. VCube Import Still images not working with H264 and MP4 *(not available in the import format)*
- GAIA-402: Fixed. Record in MP4 format makes VCube crash
- -----------Betas-----------
- GAIA-409: Fixed. VCube Import Still images not working with H264 and MP4
- GAIA-374: Fixed. VCube: Wrap audio file makes Vcube crash
- GAIA-356: Fixed. VCube: Transparency Layer bug
- GAIA-351: Fixed. VCube: Import Still images Cancel not working during parsing
- GAIA-349: Fixed. VCube: Sync Status window display scrambled
- GAIA-343: Fixed. VCube: resize Quality "Super" has been removed from options
- GAIA-334: Fixed. VCube: Fix MPEG\MP4 Audio decoding
- GAIA-346: Fixed. VCube: Render DV50 in mov is not correctly read by Quicktime
- GAIA-353: Fixed. Cannot read OP-Atom AVCIntra
- GAIA-315: Fixed. VCube Crash with some Chinese characters .mpg files.
- GAIA-280: Fixed. VCube: Quick SD/HD Settings to affect Framerate and Aspect Ratio only
- MT6525: Fixed. missing SMPTE TC metadata in exported IMX, AVCINTRA media produced by render
- MT6417: Fixed. VCube: remove VT option under " User interface > System "
- MT6370: Fixed. VCube: unused clips consumes a lot of memory (esp mov)
- MT6367: Fixed. VCube: Unsupported audio sample rates crash the application (in case of not supported sampling rates Audio will not be loaded in VCube)
- MT6053: Fixed. MOV VCube doesn't support more than 8 audio interleaved channels
- MT6417: Fixed. VCube: remove VT option
- MT6355: Fixed. .cube files from all version can now be correctly read and rendered.
- MT6356: Fixed. VCube may crash on corrupted video data. Now produces light blue frames.
- MT6351: Fixed. XDCAM HD RENDER video quality
- MT6304: Fixed. VCube: Image sequences with spaces in file name not correctly imported
- MT6078: Fixed. VCube media file browser is slow on network mapped drives
- MT6301: Fixed. Video Card delay compensation not working for BMD card
- MT6326: Fixed. VCube MXF: incorrect resolution in wrapped IMX D10
- MT6357: Fixed. Unknown Crash importing mp4
- MT6347: Fixed. PMX Mixdown Place in VCube removes VCube video track
- MT6382: Fixed. allow\fix H264 Wrap (only) in mov
- MT6204: Fixed. VCube: Image sequences with spaces in file name not correctly imported
- MT5894: Fixed. Import FCP-7 XML into current project

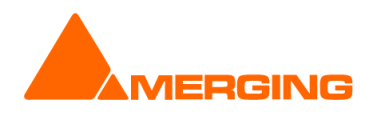

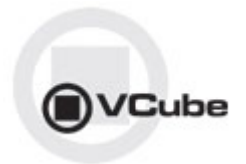

#### **Known Issues:**

## Blackmagic design Video Cards Support Configuration:

As of VCube 5.1, Merging now supports Blackmagic design Video Cards thru the DeckLink SDK. This covers DeckLink, UltraStudio and Intensity product lines. *TBD : Only Decklink Studio 4K has been validated so far. If no more validation is done, it's the only board that will be supported*.

Blackmagic design installer recommended versions are 10.3.7, 10.4, 10.5 or 10.6 (Known issue is that the Settings panel must be opened under Windows)

#### **Limitations: (***Limitation does not apply to V6***)**

Most Blackmagic design cards support 4K video format. This hardware will work properly, but not with video size bigger than 1080x1920.

#### **Installation/Setup:**

- 1. Go to <http://www.blackmagicdesign.com/support>
- 2. Follow the 3 easy steps to select a product (in this example, DeckLink Studio 4K on Windows)

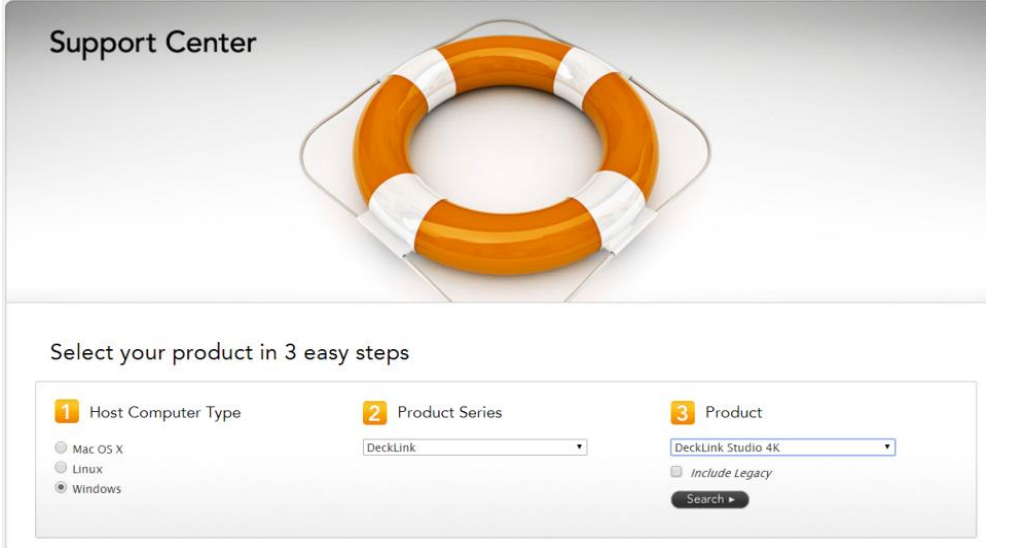

3. Download the Desktop Video package.

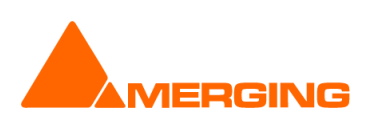

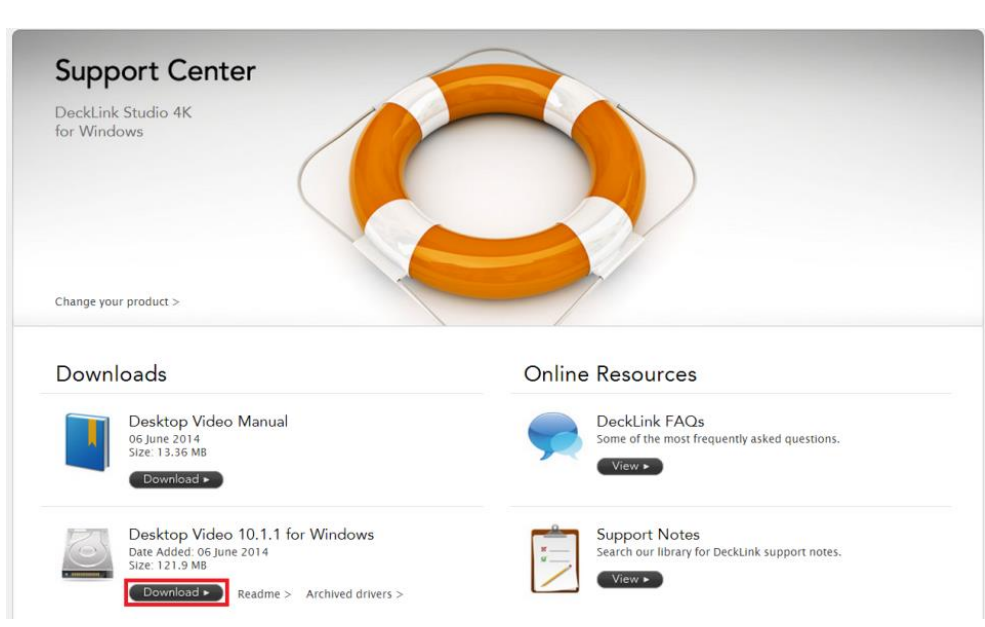

#### 4. Register and Download your Software:

/Cube

*Note: you don't have to register to download the Desktop Video package. Just press "Download now" to get the package download started.*

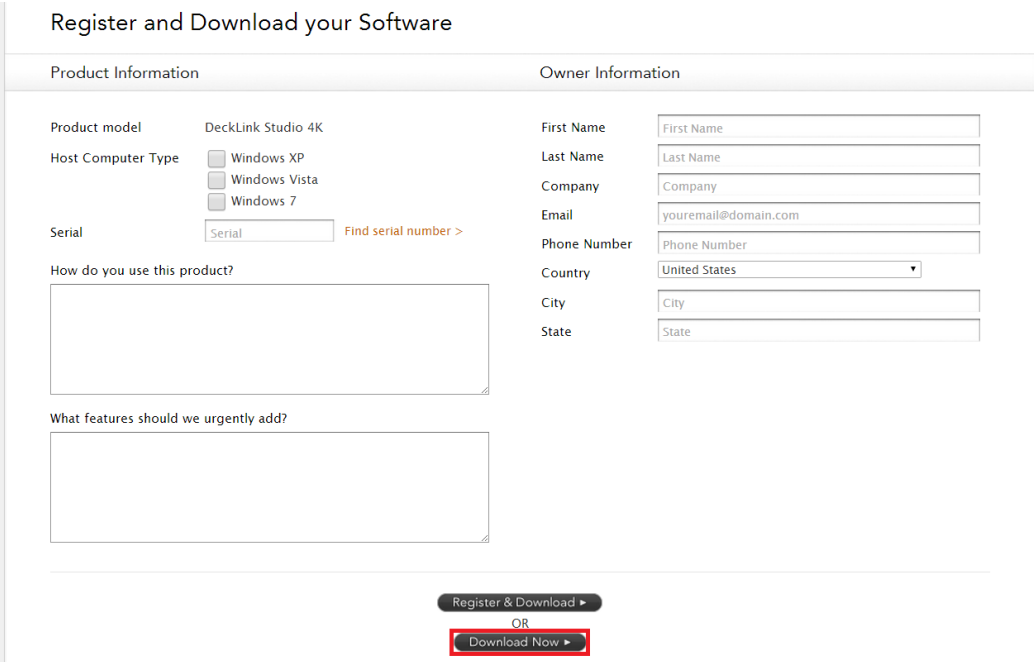

- 5. Once downloaded, un-zip the package.
- 6. Run the DesktopVideo\_x.x.x.msi installer and follow the specific instructions.
- 7. Restart your system once the installation is completed.

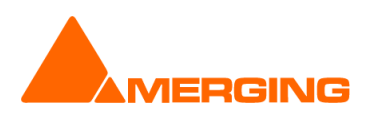

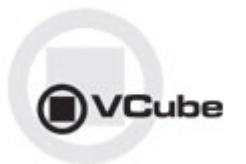

#### **Behavior description** *Enable Blackmagic design video I/O in VCube.*

- 1. Start VCube.
- 2. Prompt the Video I/O setting tab (SHIFT-ALT-P).

4. From the drop down menu select "Blackmagic design" and enable the card

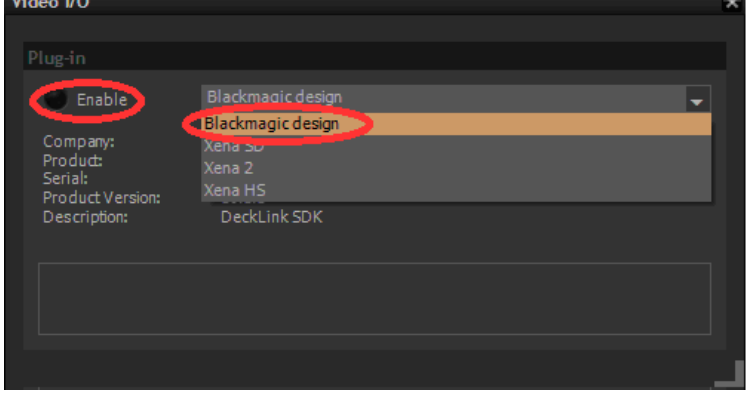

The Video I/O Plug-in tab gets populated. Depending on options and card properties, you'll get access to the following options:

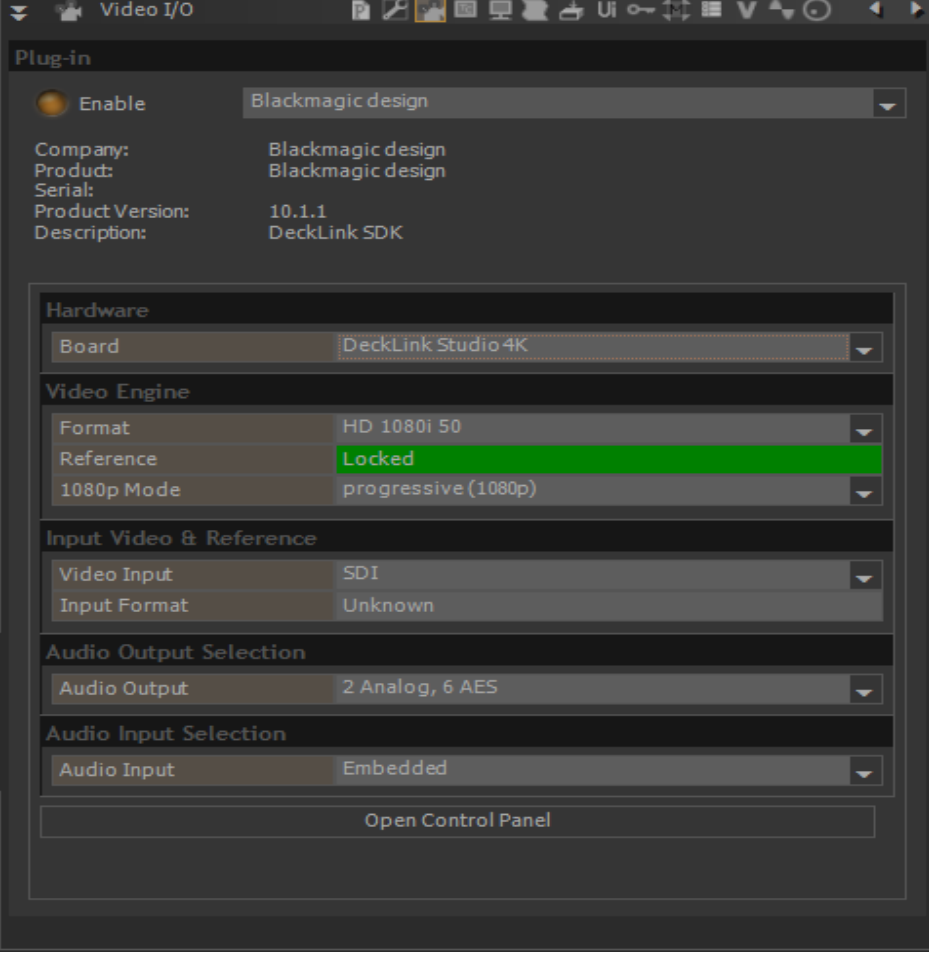

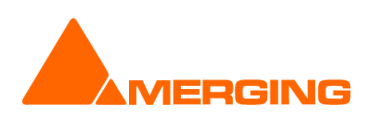

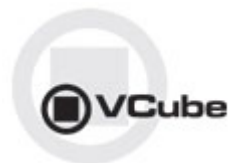

#### **Hardware**

If several Blackmagic design cards are installed, you can select the one you control from the Board dropdown.

#### **Video Engine**

Format: Choose video format / resolution. HD formats will require the proper keys.

Reference: Indicator of the video reference. Note: Some cards might not support this

1080p mode: Segmented frame mode; Progressive or segmented (for VTR supporting Interleave).

*Note: We recommend users to use the VCube quick SD (ALT+F5) and quick HD settings (ALT+F6) in order to automatically configure the format and 1080p mode.*

#### **Input Video & Reference**

Video Input: Only valid for some Blackmagic cards supporting input. Note that this option is only available for VCube SE users. Allows users to select video input source (connector); Choices can vary from; SDI, HDMI, Component, Composite, S-Video

Input Format: Only available on some Blackmagic cards. Indicates the input video format. Only active when in record Mode.

#### **Audio Output Selection**

Audio Output: Choice can vary with different Blackmagic cards. Users must select their audio output source. Available possible physical output choices (example: DeckLink-Studio); 4 analog, 2AES or 2 Audio, 6AES

#### **Audio Input Selection**

Audio Input: Choice can vary with different Blackmagic cards. Users must select their audio input source. Available possible physical input choices (example: DeckLink-Studio); Embedded, AES/EBU, Analog.

#### **Open Control Panel:**

Will open the Blackmagic Design control panel

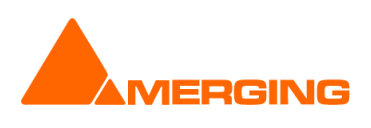

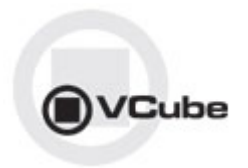

## **OTHER KNOWN ISSUES**

-> AJA LHi or 2K GUI: "Audio Source" selection under construction

-> Installer: upgrades can at time end up with a repair process or rolling back to the previously installed version. In such case Merging recommends that you un-install the current VCube version prior to installing VCube v5.0, instead of doing an upgrade.

-> VCube Runtime C++ Error when playing video file Merging recommends that all VCube 5.0 configurations have at least 2GB of Ram (memory).

-> Remote: The first time 9 pin remote and/or machine control is used, you have to confirm that you use e,g. COM3 in the 9pin settings.

-> MT4478: Audio track numbers ignored by Dolby E decoder Dolby E decoder will only work on the first Audio track group (a1). (**dolby not in V6**) *Workaround: Make sure the Audio Files are all in the same Audio Track Group. Add Audio Layers if you need more audio tracks (Ctrl + Shift + N)* 

-> MT4463: Dolby E does not decode in 720p timeline (**dolby not in V6**) Due to FPS (x2) Dolby E signal cannot be decoded

-> MT3468: VCube: Composition with too many MXF (MPEG-2 HD) clips may crash VCube due to memory load *Workaround: We recommend not to use more than 10 MXF containing MPEG2-HD/XDCAM-HD files* 

*simultaneously to avoid such a problem* 

-> MT3266: VCube high memory consumption when searching media

-> MT3530: VCube playback may flicker at very high speed (>60 fps)

-> MT3533: VCube could crash if Audio Meters are detached at UI launch Workaround: Make sure Audio Meters are attached at launch

->MT3561: MT USB Sync Board with AJA not locking in CrossLock mode (e.g. 9pin Remote 24fps + composition 25fps )

*Workarounds: Merging recommends the use of a Mykerinos & AJA in order to work in CrossLock Synchronization* 

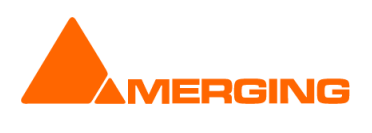